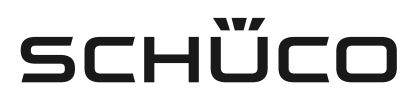

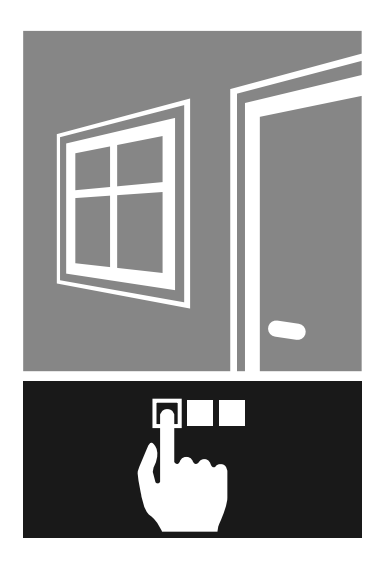

Č. dok. 10000422121\_05\_CZ

Hliníkové systémy

# TipTronic SimplySmart TipTronic SimplySmart RWA

CS Návod k uvedení do provozu

**cs TipTronic SimplySmart TipTronic SimplySmart RWA**

# **Obsah**

# **5 1. Instrukce k této dokumentaci**

- 5 1.1 Cílové skupiny a kvalifikace
- 5 1.2 Předávání této dokumentace
- 5 1.3 Skladování
- 5 1.4 Použité zkratky

#### **6 2. Bezpečnost**

6 2.1 Struktura bezpečnostních pokynů

# **Obsah**

# 1. Instrukce k této dokumentaci

### 1.1 Cílové skupiny a kvalifikace

Tato dokumentace je určena pro odborné pracovníky, jakými jsou např. zaškolení montéři či elektroinstalatéři. Před instalací a uvedením do provozu si pečlivě prostudujte tuto příručku a postupujte podle uvedených pokynů v daném pořadí. Schüco International KG neručí za žádné škody způsobené zanedbáním či nedodržením pokynů uvedených v této příručce.

#### **Definice cílových skupin ve smyslu této dokumentace**

Odbornými pracovníky se rozumí osoby, které jsou obeznámeny s instalací, montáží, uvedením do provozu, testováním a provozem tohoto výrobku a které disponují příslušnou kvalifikací, např. adekvátním vzděláním a zaškolením v souladu se servisními a provozními bezpečnostními standardy, vhodným bezpečnostním vybavením a školením první pomoci.

Znalci jsou osoby, které na základě svého vzdělání a zkušeností disponují dostatečnými znalostmi v oblasti motoricky ovládaných oken, dveří a vrat s příslušnou elektrotechnickou instalací. Jsou natolik obeznámeni s příslušnými protiúrazovými předpisy, státními předpisy bezpečnosti práce, směrnicemi a všeobecně unávanými technickými pravidly, aby mohli posuzovat bezpečný provozní stav motoricky ovládaných oken, dveří a vrat a jejich elektrotechnické intalace.

# 1.2 Předávání této dokumentace

Po uvedení do provozu předejte koncovému zákazníku veškerou dokumentaci a podklady patřící k tomuto výrobku. Upozorněte ho především na bezpečnostní pokyny, které musí dodržovat. Předejte dokumentaci také v případě, kdy tento výrobek předáte do užívání jiným osobám.

Dokumenty k výrobkům značky Schüco si můžete také stáhnout na www.schueco.de .

### 1.3 Skladování

Tato dokumentace je součástí výrobku. I po instalaci a uvedení zařízení do provozu si ji uschovejte na přístupném místě, abyste měli neustále k dispozici potřebné informace.

### 1.4 Použité zkratky

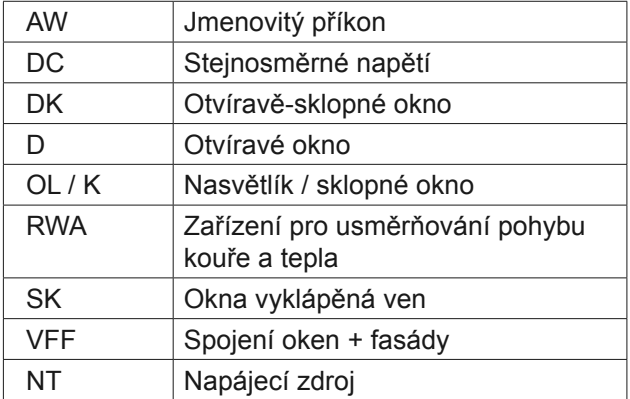

# 2. Bezpečnost

# 2.1 Struktura bezpečnostních pokynů

# UPOZORŇUJÍCÍ VÝRAZ

Druh/zdroj / důsledek nebezpečí

Piktogramy a upozorňující výrazy poukazují na druh a rizikový stupeň nebezpečí:

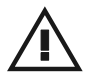

Všeobecné ohrožení osob!

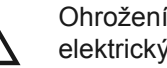

Ohrožení osob elektrickým proudem!

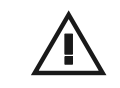

Nebezpečí hmotných škod!

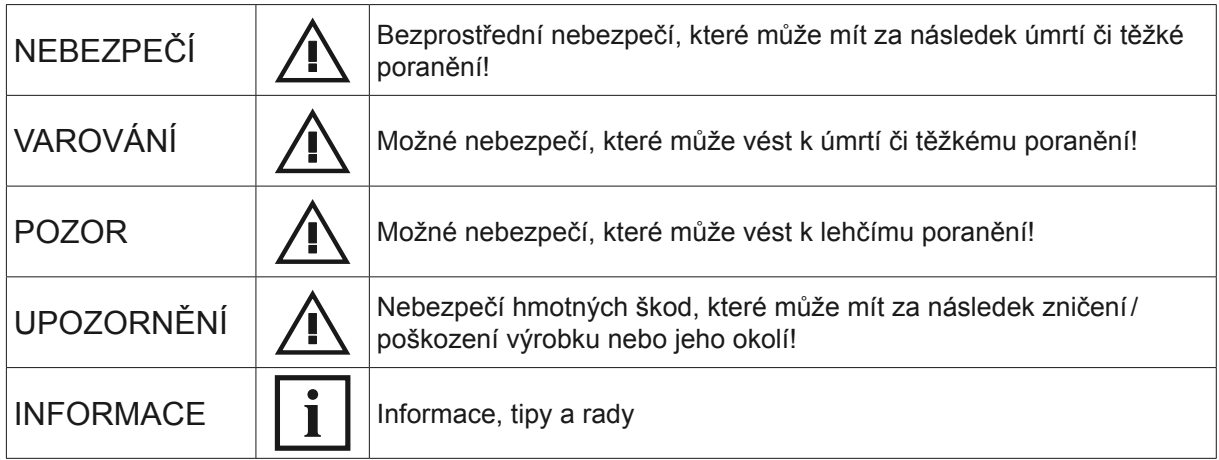

# 2.2 Zákony, vyhlášky a technická pravidla

Během instalace a provozu výrobku dodržujte mezinárodní, národní a místní bezpečnostní předpisy, zákony a vyhlášky.

Všeobecně platí obecně uznávaná technická pravidla, která jsou běžně formulována v podobě norm, směrnic, předpisů a vyhlášek příslušných úřadů.

### 2.3 Používání v souladu s určením

- Okna Schüco TipTronic jsou elektricky ovládaná okna, která jsou určena jak pro privátní, tak i průmyslovou oblast. Jsou určena pro pevnou, vertikální instalaci
- Systém Schüco TipTronic je vhodný výhradně pro použití v suchých prostorách. Relativní vlhkost 5 93 % nekondenzující V případě deště resp. od síly větru 6 je nutno okna uzavřít.
- Doporučuje se proto bezpodmínečně instalovat hlásič deště RM (263 053) nebo hlásič větru a deště WRM (267 732)
- Provozní teplotní rozsah : -20 °C až +50 °C

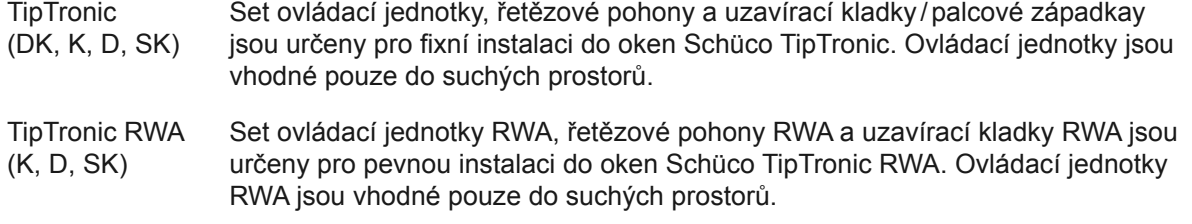

Pro použití v domácnostech a k podobným účelům jsou povoleny pouze napájecí zdroje, které dodávají ochranné malé napětí dle EN 60335-1.

Zajistěte, aby během plánování byla provedena analýza rizik a zjištění ochranné třídy dle VFF věstníku KB.01. Z ní vyplyne, zda je nutno použít nějaké doplňkové komponenty.

K používání v souladu s určením patří také dodržování pokynů uvedených v návodu k montáži a ovládání. Každé jiné či odlišné používání je považováno za nepovolené.

V případě neodborného použití nebo svévolné změny výrobku může vzniknout nebezpečí ohrožení života a zdraví, nebo dojít k poškození výrobku či jiným hmotným škodám. Používejte pouze originální náhradní díly. Výrobce/dodavatel neručí za škody vzniklé z neodborného používání. Za tyto škody zodpovídá výhradně uživatel.

Tento přístroj smí obsluhovat děti od věku 8 let. Osoby se sníženými fyzickými, zrakovými nebo mentálními schopnostmi nebo s nedostatkem zkušeností a znalostí mohou přístroj používat pouze pod dohledem, nebo po seznámení s bezpečným používáním přístroje a pokud pochopí rizika spojená s jeho používáním. Zabraňte dětem, aby si hráli s tímto zařízením. Děti nesmí bez dozoru provádět čištění či uživatelskou údržbu zařízení.Všeobecné bezpečnostní pokyny

Dodržujte všechny bezpečnostní pokyny uvedené v tomto návodu, zamezíte tak ohrožení sebe a jiných osob a zajistíte bezporuchový provoz.

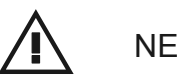

# NEBEZPEČÍ!

Nebezpečí úmrtí či těžkého poranění při zasažení elektrickým proudem!

- Před započetím jakékoliv práce na zařízení ho nejprve odpojte od zdroje elektrického napětí a zajistěte proti neúmyslnému znovu zapojení!
- Po provedení instalace či změně elektrického systému proveďte zkoušku všech funkcí!

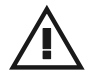

# VAROVÁNÍ!

Nebezpečí úmrtí či těžkého poranění!

Všechny práce na výrobku smí provádět pouze odborní pracovníci!

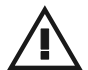

# UPOZORNĚNÍ!

Nebezpečí hmotných škod!

► Řídící jednotky nikdy nevyměňujte pod proudem!

Aby bylo možno posoudit rizikový potenciál vycházející z motoricky ovládaných oken, musí být posouzení rizik vypracováno již ve fázi plánování. Jako výrobce jste povinen uchovávat analýzu rizik po dobu minimálně 10 let!

# 3. Servis a podpora

Na maximální spokojenost zákazníků klade Schüco mimořádný důraz. Pokud byste požadovali další informace nebo se měly vyskytnout zvláštní problémy, které nejsou v této dokumentaci podrobně popsány, můžete si vyžádat příslušné informace u našeho technického zákaznického servisu pro automatizované řízení budov.

Vaše kontaktní partnery zastihnete na následujících servisních telefonních číslech:

#### **Hotline - systémy MB**

Prosíme obraťte se na svou nejbližší pobočku.

#### **Technická podpora pro automatizované řízení budov**

Tel.: +49 (0) 521 - 783 665

E-mail: Support Automation@schueco.com

# 4. Popis výrobku

### 4.1 Přehled jednotlivých komponentů

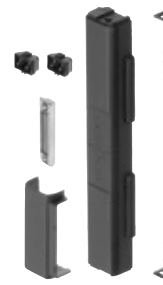

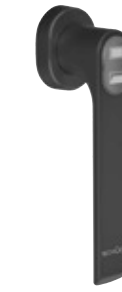

Set ovládací jednotky Montážní klika Voládací / přepínací

tlačítko

Nouzové ovládací tlačítko

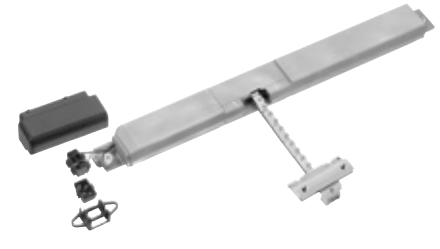

Malý řetězový pohon Velký řetězový pohon Zavírací

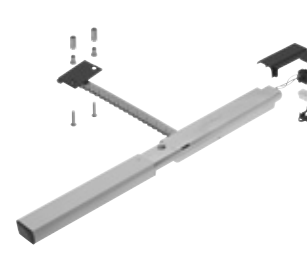

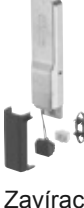

# 4.2 Technická data

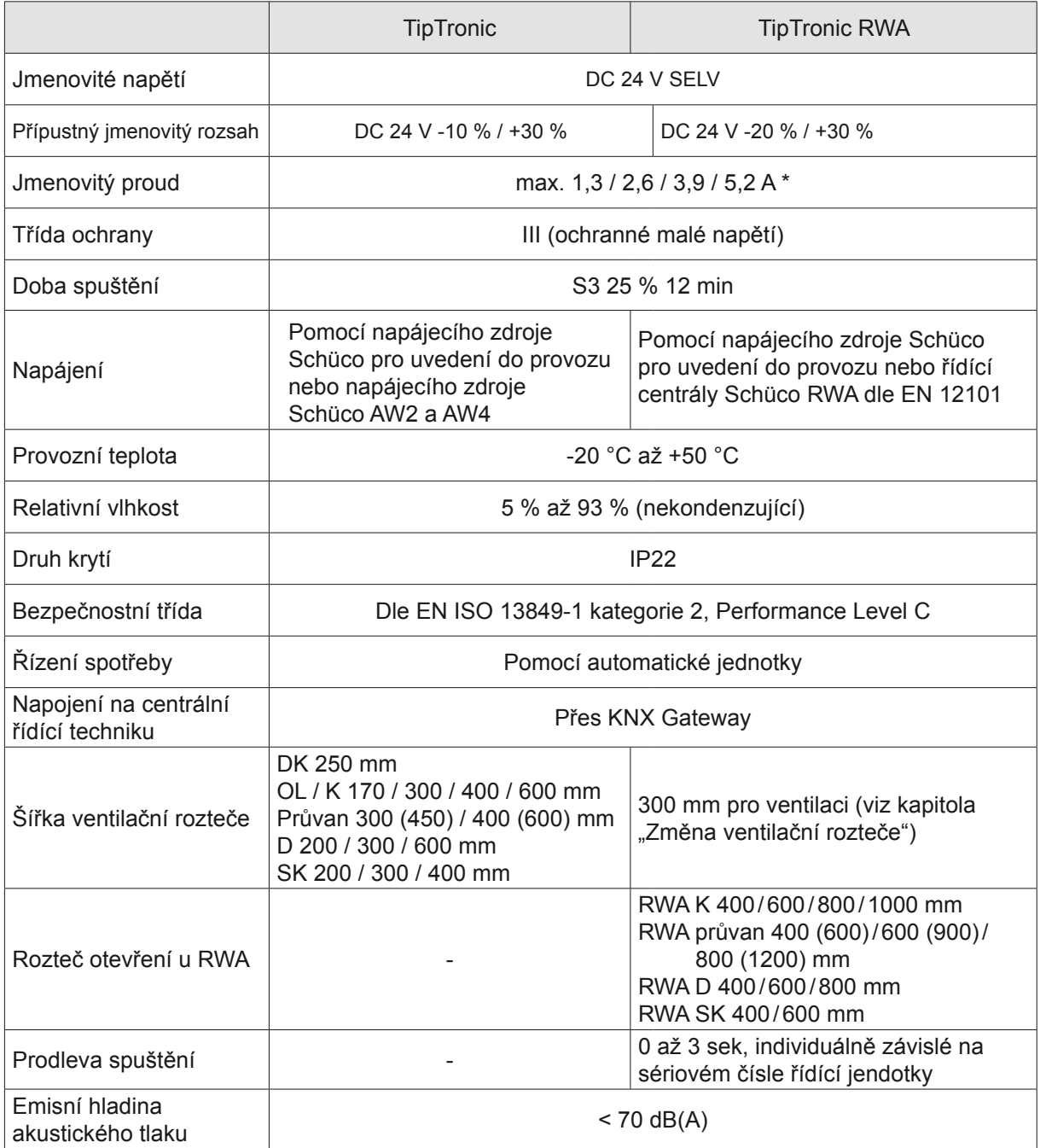

\* podle typu

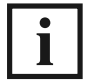

Další informace naleznete v následujících dokumentech:

- Plánovací příručka pro centrály RWA
- Plánovací příručka TipTronic SimplySmart
- Návod k obsluze
- Uživatelská příručka

### 4.3 Rozteče otevření

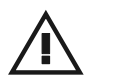

# UPOZORNĚNÍ!

Nebezpečí hmotných škod!

► Úhel otevření nesmí překročit maximální rozteč 55°!

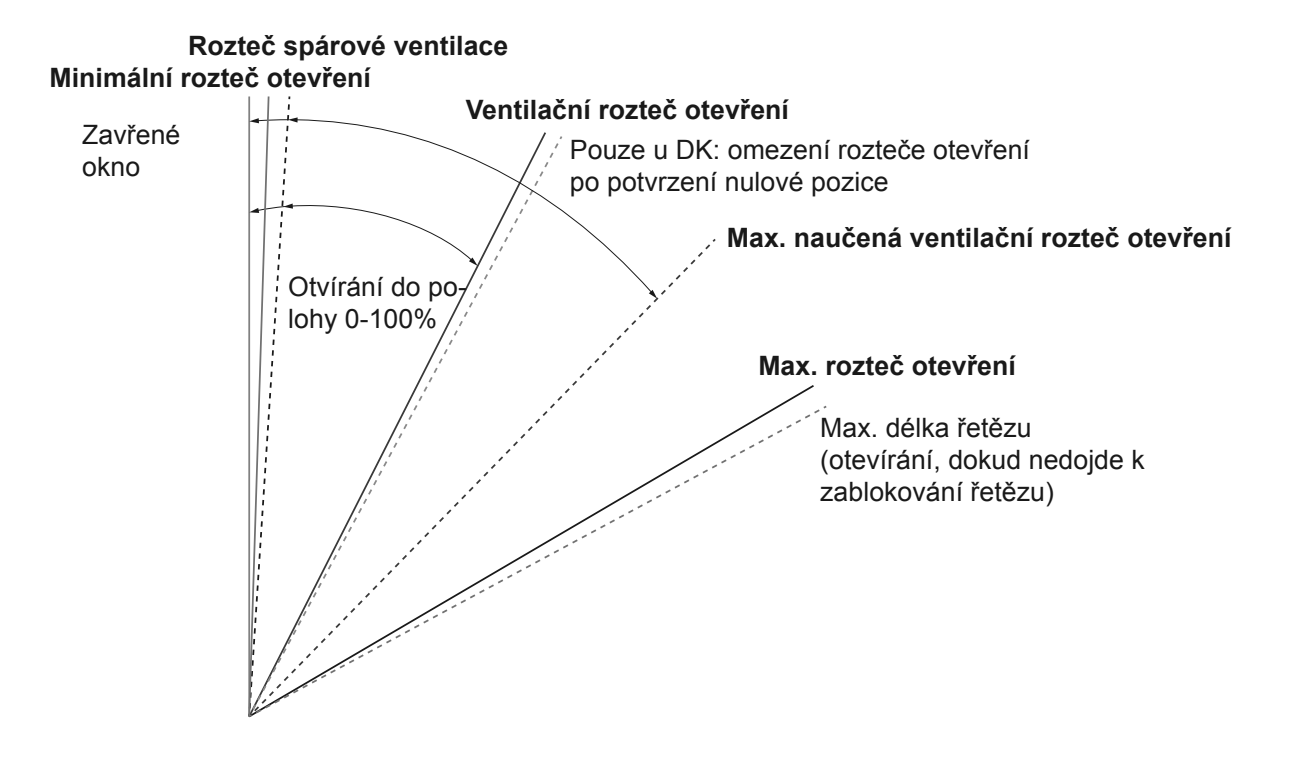

#### **Minimální rozteč otevření**

Minimální rozteč otevření, kterou lze nahrát u oken TipTronic. U menších roztečí otevření, v tzv. "zakázaném rozsahu", není možno ukončit uvedení okna do provozu.

#### **Ventilační rozteč otevření (pro každodenní odvětrávání)**

Rozteč otevření, do které se okno za účelem odvětrání otevře prostřednictvím aktivace ovládací jednotky nebo příkazu ze sběrnice (otvírání do polohy 100 %). Tato ventilační rozteč otevření se u každého elementu specificky nahraje v rámci jeho uvedení do provozu (manuální uvedení do provozu viz kapitola 5.3.2).

#### **Max. naučená ventilační rozteč otevření**

Ventilační rozteč otevření, kterou lze až do této hodnoty nahrát (naučit). Maximální nahratelná ventilační rozteč otevření je závislá na typu řídící jednotky (viz kapitola "Změna ventilační rozteče otevření").

#### **Maximální rozteč otevření (poloha rázové ventilace / rozteč otevření RWA)**

V této poloze je okno za účelem odvětrání otevřeno na maximum. U oken RWA je tato poloha roztečí otevření RWA.

#### **Rozteč spárové ventilace**

Rozteč otevření, do které se okno otevře příkazem ze sběrnice za účelem redukované výměny vzduchu (spárová ventilace). Tato spára činí max. 8 mm.

#### 4.4 Rychlosti

#### 4.4.1 Provoz se dvěma rychlostmi (u DK přednastaveno)

U otvíravě-sklopného typu otvírání (DK) můžete pomocí kliky, přepínače nebo ovládacího tlačítka volit mezi dvěma různými rychlostmi otvírání:

- 1. Krátkým stisknutím tlačítka bude okno otevřeno resp. zavřeno pomalu.
- » Okno se pak pohybuje rychlostí cca. 5 mm / sek.
- 2. Dlouhým stisknutím tlačítka bude okno otevřeno resp. zavřeno rychle.
- » Okno se pak pohybuje normální rychlostí cca. 20 mm / sek.
- 3. Je-li v základním nastavení aktivována funkce "Silent Mode", bude se okno i při dlouhém stisknutí otvírat resp. zavírat sníženou rychlostí cca. 5 mm / sek.
- 4. Pro provoz s dvěma rychlostmi (pomalu / rychle) musí být funkce "Silent Mode" v základním nastavení deaktivována.

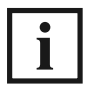

U zbylých typů otvírání, sklopné (K) a otvíravé (D), lze tuto funkci aktivovat pomocí software Schüco Engineering Tool Automation.

#### 4.4.2 Provozní modus "Silent Mode"

Po úspěšném uvedení do provozu jsou okna v normálním provozním modu.

Pomocí software Schüco Engineering Tool Automation můžete prostřednictvím posuvného vodítka přizpůsobit nastavení provozního modu a tím i změnit rychlost otvírání:

- 1. Aktivujte funkci "Silent Mode" a uložte nastavení kliknutím na "Uložit".
- » V provozním modu "Silent Mode" se okno otvírá resp. zavírá sníženou rychlostí cca. 5 mm / sek.
- 2. Deaktivujte funkci "Silent Mode" a uložte nastavení kliknutím na "Uložit".
- » Okno se pak otvírá resp. zavírá normální rychlostí cca. 20 mm / sek.

#### 4.5 Pravidla pro provoz se záměnou pólů u ventilačních oken

Pomocí změny pólů napájecího napětí lze za účelem ventilace otvírat maximálně dvě sklopná či otvíravá okna.

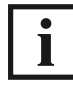

U otvíravě-sklopných oken tuto funkci nelze aktivovat.

Při provozu se záměnou pólů dodržujte následující pravidla:

#### **Pravidlo č. 1**

U všech ventilačních oken, které budou provozovány přes záměnu pólů, nesmí být sběrnice jednotlivých elementů (BUS) připojovány k automatizované řídící jednotce Automations Manager.

#### **Pravidlo č. 2**

V rámci jedné skupiny oken smí být pro napájecí zdroj provozována přes jeden přepínač pólů pouze dvě ventilační okna. Je také třeba zvolit vhodný napájecí zdroj.

#### **Pravidlo č. 3**

Po spuštění řídící jednotky přes změnu pólů to chvilku trvá, než příslušné okno zareaguje. Proto zde existuje malá prodleva spuštění.

#### **Pravidlo č. 4**

Přepínač pólů nesmí být přepínán příliš rychle. Při rychlém přepínání zůstane okno viset v aktuální poloze.

#### **Pravidlo č. 5**

Dojde-li prostřednictvím přepínače pólů k odpojení napětí, zastaví se okno v aktuální poloze.

#### **Pravidlo č. 6**

Kontrola doby spuštění není v modu přepínání pólů možná.

#### **Pravidlo č. 7**

Bude-li ventilační okno provozováno pouze prostřednictvím přepínání pólů, nelze v případě poruchy při zavírání okna přejít do mrtvého režimu. Bude-li navíc připojen další ovládací prvek, lze okno zavřít také pomocí ovládání v mrtvém režimu.

#### **Pravidlo č. 8**

Nepoužité žíly sběrnicového vedení je nutno připojit k řídící jednotce jako rezervní žíly a přivést je až k přepínači pólů. Konce těchto jednotlivých žil musí být zaizolovány.

#### **Pravidlo č. 9**

Při uvádění okna do provozu musí být přepínač pólů pevně zaaretován v poloze "Zavřít". Pokud bude nutné okno otevřít pomocí přepnutí pólů, musí být nejprve odpojeno rozhraní sběrnicového adaptéru. Před provedením testu funkčnosti "Otevřít okno" pomocí přepínače pólů musí být bezpodmínečně odpojeno rozhraní sběrnicového adaptéru.

#### 4.6 Pravidla pro provoz se záměnou pólů u oken RWA

Změnou pólů napájecího napětí lze okna Schüco RWA otevřít do polohy RWA.

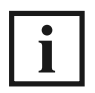

U otvíravě-sklopných oken tuto funkci nelze aktivovat.

Při provoz se záměnou pólů u oken RWA dodržujte následující pravidla:

#### **Pravidlo č. 10**

Okna Schüco RWA smí být provozována pouze prostřednictvím ústředen Schüco RWA. Otevření oken do polohy RWA prostřednictvím změny pólů napájecího napětí v případě alarmu RWA má prioritu před všemi ostatními příkazy otvírání.

#### **Pravidlo č. 11**

V případě aktivace alarmu RWA dochází o oken RWA k vypnutí definovaných kontrolních a ochranných funkcí zařízení. Dochází tak k ignorování dříve hlášeného alarmu větru / deště. Zde platí "ochrana osob" před "ochranou věcných hodnot".

#### **Pravidlo č. 12**

U oken RWA existuje, na základě jejich sériového čísla, interní prodleva aktivace trvající až 3 sekundy. To má zabránit tomu, aby v rámci jedné skupiny oken nedocházelo k současnému otvírání resp. zavírání vícera oken.

#### **Pravidlo č. 13**

K motorickému vedení resp. modulu smí být připojen pouze přesně definovaný počet oken RWA. Přesné údaje, kolik oken RWA smí být připojeno k jedné motorické skupině, vyčtete z plánovací příručky pro ústředny RWA.

#### **Pravidlo č. 14**

Koncový kabelový modul pro kontrolu napájení musí být připojen k poslední přístupné kabelové přípojce.

#### **Pravidlo č. 15**

Okna TipTronic RWA jsou za účelem ventilace prozována prostřednictvím pevně zabudovaného RWA modulu TipTronic přes Schüco rozhraní jednotlivých elementů. V případě alarmu RWA jsou ovládací funkce zablokovány. Teprve poté, co dojde k deaktivaci alarmu RWA a k uzavření a uzamčení oken, dochází k uvolnění nových příkazů otevření za účelem odvětrávání.

#### **Pravidlo č. 16**

V případě závady lze okna TipTronic RWA - po provedení maximálně možného počtu pokusů o uzavření - zavřít v modu mrtvého režimu.

# 5. Uvedení do provozu

Doporučujeme uvést okna do provozu pomocí software Schüco Engineering Tool Automation. K této variantě budete potřebovat následující komponenty:

- PC / Laptop s přípojkou USB
- Sběrnicové rozhraní s připojovacím kabelem, adaptér a program
- Operační systém: Windows Vista SP2 / Windows 7 / Windows 8 / Windows 10
- Aktualizaci software získáte prostřednictvím technického zákaznického servisu nebo na internetových stránkách www.schueco.cz - se zadáním uživatelského hesla, čísla zákazníka a hesla.

Spojte propojovací rozhraní pomocí přiloženého USB-kabelu s volnou přípojkou USB na Vašem počítači. Postup při uvádění do provozu pomocí tohoto software je popsán v příslušné dokumentaci.

Alternativně lze uvedení do provozu provést pomocí ovládací nebo montážní kliky.

Následně bude popsáno uvedení do provozu pomocí montážní kliky.

# 5.1 Předpoklady / příprava

- Před vlastním uvedením do provozu proveďte montáž podle příslušného nákresu z objednacího / výrobního katalogu. Dbejte také pokynů uvedených ve výkresech BK
- Zajistěte, aby byl na viditelném místě upevněn typový štítek okna (č. výr. 263 226 263 229)

#### 5.1.1 Ovládací prvky a indikace LED na montážní klice

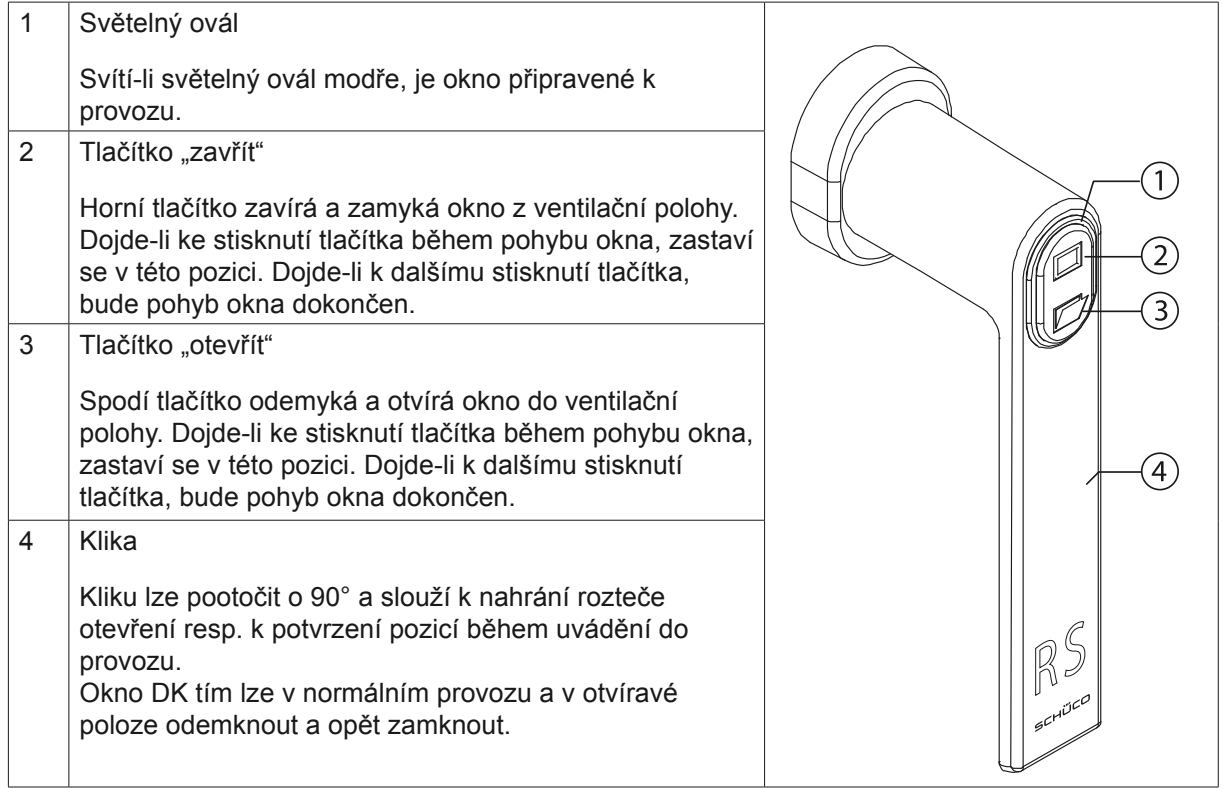

# 5.1.2 Napájení pomocí napájecího zdroje

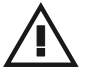

# VAROVÁNÍ!

Nebezpečí zkratu a požáru!

Připojovací kabely dodané uživatelem nikdy nezapojujte přímo do zásuvky 230 V!

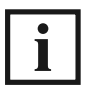

Pro uvedení oken TipTronic do provozu použijte napájecí zdroj pro uvedení do provozu (č. výr. 262 493; výstupní napětí DC 28 V).

Připojte kabely napájecího zdroje k červené a modré žíle 6-žílového přívodního vedení:

- červenou žílu k červeně označené svorce (+28 V)
- modrou žílu k modře označené svorce (zemnění)

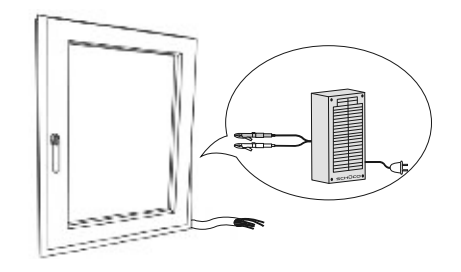

# 5.1.3 Připevnění montážní kliky

- 1. Připojte montážní kliku ke kabelu řídící jednotky. Montážní klika (č. výr. 247 264) slouží ke zprovoznění oken TipTronic a liší se variantami pro LS a RS.
- 2. Pokud není okenní ovládací jednotka dodaná uživatelem dosud v provozu, vytáhněte kabel s malým spojovacím konektorem viditelně ven mezi okenním rámem a křídlem a zafixujte ho lepící páskou. To platí především u nadsvětlíků!
- » Okno tak lze kdykoliv ovládat pomocí montážní kliky.
- 3. Kabel zasuňte pod ochrannou krytku teprve tehdy, je-li zprovozněno a uživatelem úspěšně otestováno ovládání okna.
- 4. U sklopných a ven vyklápěných oken použijte montážní kliku s nátiskem "RS". Montážní kliku není nutno během uvádění do provozu přišroubovat.

#### 5.2 Kontrola kování

- 1. Otočte montážní kliku zpět do svislé zavřené polohy.
- » Stisknutím horního tlačítka "Zavřít" dojde k uzavření okenního křídla.
- 2. Zkontrolujte přitom rozměr přesahu resp. rozměr spáry.
- Stisknutím spodního tlačítka "Otevřít" dojde k otevření okenního křídla.
- 3. Zkontrolujte přitom srovnání křídla.

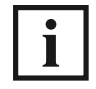

Dodržujte pokyny uvedené v montážních výkresech týkající se kování s přípustnými tolerancemi a zkontrolujte pomocné značky speciálně pak u zavíracích kladek a závorových dílů. Zkontrolujte obě pomocné značky magnetů TipTronic a řídící jednotky.

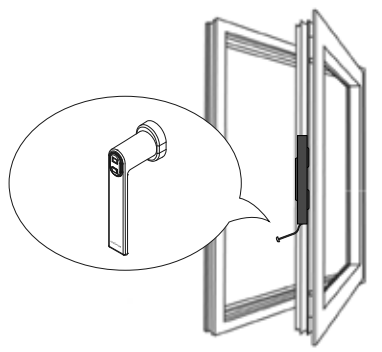

# 5.3 Zprovoznění oken

# 5.3.1 Hlášení během uvádění do provozu

V rámci uvádění do provozu je nutné provést "nahrání" ventilační rozteče otevření, dodatečnou změnu pak lze provést pomocí ovládací kliky (viz kapitola "Změna ventilační rozteče otevření").

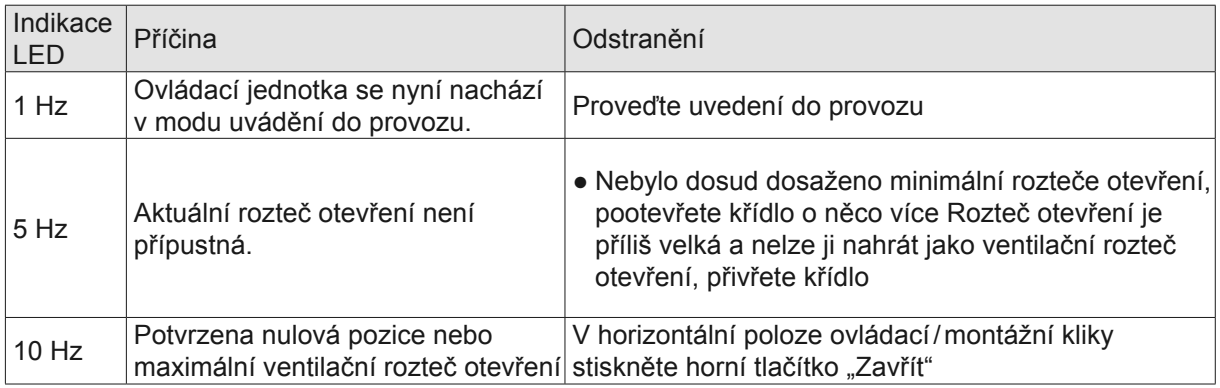

# 5.3.2 Nahrání nulové pozice

Výchozí pozice: světelný ovál bliká o frekvenci 1 Hz. Montážní klika se nachází ve svislé zavřené poloze.

- 1. Stiskněte a podržte horní tlačítko "zavřít" tak dlouho, dokud se okenní křídlo zcela neuzavře.
- » Světelný ovál nyní bliká rychleji o frekvenci 10 Hz. Řetězový pohon je zatažen.
- 2. Otočte montážní kliku do vodorovné polohy.
- 3. Stiskněte horní tlačítko "zavřít", čímž potvrdíte nulovou pozici.
- 4. Světelný ovál nyní opět bliká o frekvenci 1 Hz. Nulová pozice je nahraná. Stiskněte horní tlačítko "zavřít", čímž potvrdíte nulovou pozici.
- 5. Otočte montážní kliku zpět do svislé zavřené polohy.

### 5.3.3 Nahrání maximální rozteče otevření

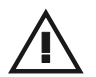

UPOZORNĚNÍ!

#### Nebezpečí hmotných škod!

► Úhel otevření nesmí překročit maximální rozteč 55°!

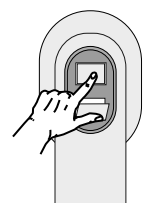

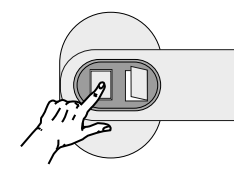

Výchozí pozice: světelný ovál bliká o frekvenci 1 Hz. Montážní klika se nachází ve svislé zavřené poloze.

- 1. Stiskněte a podržte spodní tlačítko "otevřít" tak dlouho, dokud okenní křídlo nedosáhne maximální rozteče otevření.
- 2. Otočte montážní kliku do vodorovné polohy. Je-li aktuální pozice přípustná, bliká dioda LED o frekvenci 10 Hz.
- 3. Stiskněte horní tlačítko "zavřít".

# 5.3.4 Ukončení uvedení do provozu

Otočte montážní kliku zpět do svislé zavřené polohy.

- » Uvedení do provozu je nyní ukončeno. Okno se nachází v normálním provozním režimu.
- » Světelný ovál svítí nepřerušovaně. Okno lze nyní pomocí montážní kliky otvírat a zavírat.

#### 5.3.5 Optimalizace provozních parametrů

Po zabudování okna do objektu musí být toto okno několikrát otevřeno do ventilační polohy a opět uzavřeno.

Teprve potom je možno u každého elementu specificky optimalizovat jeho provozní parametry.

#### 5.4 Kontrola ventilační funkce

Pomocí montážní kliky zkontrolujte nahranou ventilační rozteč otevření.

- Pokud stisknete spodní tlačítko "otevřít", musí se okno otevřít
- Pokud stisknete horní tlačítko "zavřít", musí se okno zavřít

#### 5.5 Kontrola manuálního otvírání (dodatečně u DK)

- 1. Otočte montážní kliku o 90° do vodorovné polohy.
- » Tím dojde k odemčení okna a křídlo je možno v otvíravé poloze manuálně otevřít.
- » Otočte kliku zpět do svislé zavřené polohy a uzavřete přitom křídlo.
- » Okno je tím zavřené a uzamčené.

#### 5.6 Kontrola rozteče otevření RWA (pouze u oken RWA)

V modu RWA je směr pohybu dán záměnou pólů. Pokud zaměníte připojení červených a modrých žil okrouhlého vodiče, změní se ventilační modus okna na modus RWA.

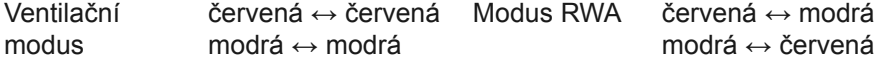

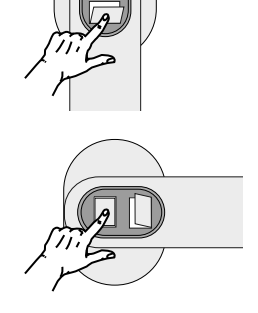

Proveďte u oken RWA následující kontroly funkčnosti:

Připojte následujícím způsobem napájecí zdroj, abyste mohli zkontrolovat otevření okna do polohy RWA:

- modrou žílu k červeně označené svorce (+28 V)
- červenou žílu k modře označené svorce (zemnění)

Pro kontrolu zavírání je třeba přípojky opět zaměnit:

- červenou žílu k červeně označené svorce (+28 V)
- modrou žílu k modře označené svorce (zemnění)

Dokud je okno otevřeno, bliká světelný ovál v pomalé frekvenci. Ovládání je pak zablokováno.

### 5.7 Změna ventilační rozteče otevření

Ventilační rozteč otevření je možno po uvedení do provozu upravit pomocí montážní kliky.

- 1. Stiskněte spodní tlačítko "otevřít" a vyčkejte, dokud se okenní křídlo neotevře do aktuální ventilační rozteče otevření.
- 2. Stiskněte na 5 sekund spodní tlačítko "otevřít", dokud modrý světelný ovál nezačne blikat.
- 3. Najeďte okenním křídlem pomocí montážní kliky do nové požadované ventilační rozteče otevření. (Minimum - minimální rozteč otevření Maximum - maximální nahratelná ventilační rozteč otevření)
- 4. Otočte montážní kliku do vodorovné polohy.
- 5. Stiskněte 1x horní tlačítko "zavřít".
- 6. Otočte montážní kliku zpět do svislé zavřené polohy.
- » Nová ventilační rozteč otevření tím je nastavena.

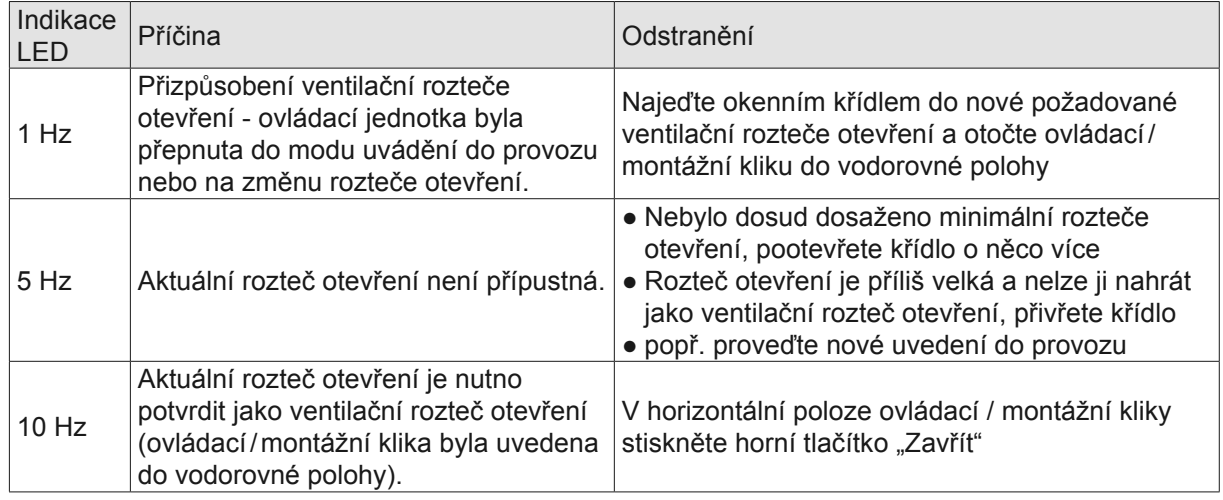

#### Hlášení během změny rozteče otevření:

### 5.8 Zprovoznění spínací lišty (alternativa)

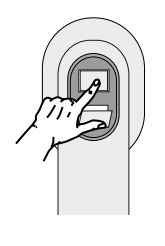

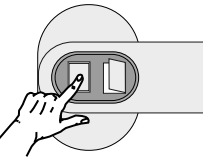

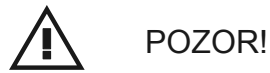

Nebezpečí poranění!

Může dojít k přiskřípnutí některých částí těla!

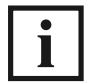

Pokud se křídlo nezastaví, zkontrolujte připojovací kontakty resp. úchytné svorky na koncích spínací lišty!

Pouze u oken s připojenou spínací lištou.

- 1. Stiskněte nejprve tlačítko "Větrat" a vyčkejte, dokud se okenní křídlo neotevře.
- 2. Stiskněte tlačítko "Zavřít" a aktivujte spínací lištu.
- » Řetězový pohon se zastaví a opět otevře křídlo. Uvedení spínací lišty do provozu je nyní ukončeno.

Dojde-li během zavírání okna z ventilační polohy k aktivaci spínací lišty, zastaví se řetězový pohon a křídlo se pootevře o cca. 50 mm.

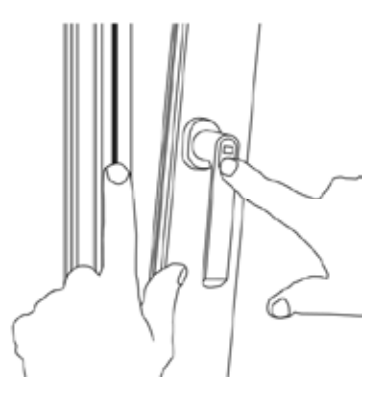

### 5.9 Přechod z normálního provozního modu do řežimu uvádění do provozu

Pokud byste chtěli později opakovaně provést zprovoznění pomocí montážní kliky, musíte nejprve přejít do režimu uvedení do provozu (tento krok není nutno provést při prvním uvádění do provozu).

Postupujte následovně:

- 1. Přeruště přívod proudu k oknu nebo rozpojte konektor na spoji vodičů.
- 2. Vyčkejte minimálně 5 sekund.
- 3. Podržte stisknuté horní tlačítko "zavřít" a opět připojte přívod proudu.
- » Po cca. 5 sekundách začne blikat světelný ovál na montážní klice ve frekvenci 10 Hz.
- 4. Během 5 sekund stiskněte spodní tlačítko "otevřít".
- » Světelný ovál bliká s frekvencí 1 Hz. Ovládací jednotka TipTronic se nyní nachází v modu uvádění do provozu.

### 5.10 Automatické časované větrání

# 5.10.1 Časované větrání pomocí ovládací kliky / přepínače (alternativa)

Automatické časované větrání lze aktivovat pomocí ovládací kliky. K tomu musí být okno zavřené a uzamčené.

- 1. Stiskněte horní tlačítko "Zavřít" minimálně na 2 sekundy, dokud nezhasne světelný ovál
- 2. 1x stisknutím horního tlačítka "Zavřít" dojde k otevření okenního křídla na dobu 15 minut
- 2x stisknutím horního tlačítka "Zavřít" bude doba větrání prodloužena o 15 minut na celkových 30 minut
- 3x stisknutím horního tlačítka "Zavřít" bude doba větrání činit 3 x 15 minut, tedy celkem 45 minut
- · 1x stisknutím spodního tlačítka "Větrat" lze doba větrání zkrátit o 15 minut
- » Čím delší bude zvolená doba větrání, tím rychleji bude blikat světelný ovál (stupeň 1 = 1 Hz, stupeň 2 = 2 Hz, stupeň 3 = 3 Hz).
- » Nedojde-li ke stisknutí dalšího tlačítka, otevře se okno po 3 sekundách do ventilační polohy a automaticky se uzavře po uplynutí nastavené doby ventilace.

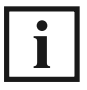

V továrním nastavení činí doba otevření 15 minut a pomocí software Schüco Engineering Tool Automation ji lze nastavit v rozsahu 0 až 60 minut.

# 5.10.2 Časované větrání pomocí ovládacího tlačítka (alternativa)

Automatické časované větrání lze aktivovat také pomocí ovládacího tlačítka.

- 1. Stiskněte tlačítko minimálně na 2 sekundy, dokud nezhasne světelný ovál.
- 2. 1x, 2x nebo 3x stisknutím tlačítka lze nastavit dobu větrání v délce 15, 30 nebo 45 minut.
- » Nedojde-li k dalšímu stisknutí tlačítka, otevře se okno do ventilační polohy a automaticky se uzavře po uplynutí nastavené doby.

#### 5.10.3 Nouzové ovládací tlačítko (alternativa)

- U oken bez ovládacích prvků lze k alternativnímu ovládání použít do profilu integrované nouzové ovládací tlačítko, které se připojuje k ovládací jednotce Schüco TipTronic SimplySmart
- Pomocí malého pomocného nástroje (kolíku) lze během provádění servisu otevřít nouzovým ovládacím tlačítkem uzavřené okno
- Bude-li nouzové ovládací tlačítko aktivováno u otevřeného okna, dojde k uzavření tohoto okna
- Signální dioda (modrá LED) integrovaná v pouzdře klávesnice signalizuje aktuální stav okna

### 5.11 Pozice spárového větrání

Pomocí propojení "Spárové větrání" lze okno odemknout a trochu pootevřít. Okenní křídlo se pak nachází v pozici "spárového větrání". Okna, která jsou v dané chvíli otevřená, se při aktivaci příkazu spárového větrání nejprve zcela zavřou a poté pootevřou do pozice spárového větrání.

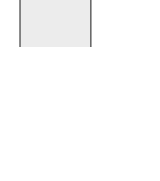

# 6. Rychlé uvedení do provozu

Další uvedení do provozu lze provést pomocí ovládacího nebo nouzového ovládacího tlačítka.

### 6.1 Zprovoznění oken

- 1. Připojte tlačítko ke kabelu řídící jednotky.
- » Dioda LED bliká o frekvenci 1 Hz.
- 2. Stiskněte ovládací nebo nouzové tlačítko.
- 3. Když se okno otevře, uvolněte tlačítko a stiskněte ho znovu.
- » Okno se nyní zavře.
- 4. Podržte tlačítko stisknuté, dokud se okno zcela nezavře a neuzamkne.
- » Dioda LED svítí nepřerušovaně.
- » Uvedení do provozu je tím ukončeno.

# 6.2 Kontrola ventilační funkce

Během rychlého uvedení do provozu dochází k nahrání následujících ventilačních roztečí otevření:

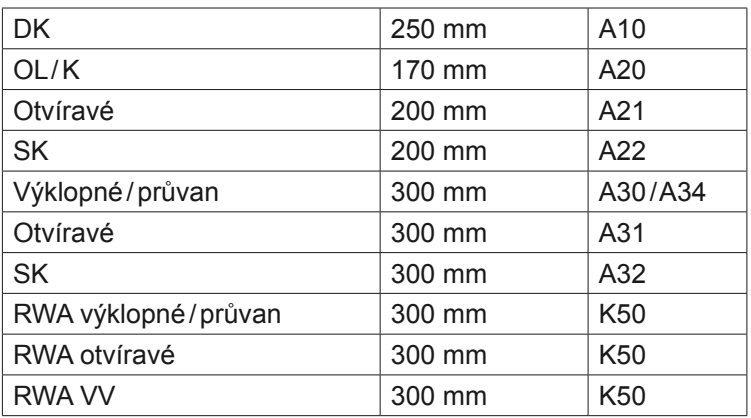

1. Stiskněte tlačítko.

- » Okno se otevře do ventilační rozteče.
- 2. Stiskněte ještě jednou tlačítko.
- » Okno se zavře a uzamkne.
- » Dojde-li ke stisknutí tlačítka během pohybu okna, zastaví se v této pozici.

# 6.3 Přechod do modu uvádění do provozu

Pro opětovné uvedení do provozu postupujte následujícím způsobem:

- 1. Přeruště přívod proudu k oknu nebo rozpojte konektor na spoji vodičů.
- 2. Vyčkejte 5 sekund.
- 3. Podržte stisknuté tlačítko a opět připojte přívod napájecího proudu.
- » Po cca. 5 sekundách začne dioda LED blikat o frekvenci 10 Hz.
- 4. Stiskněte opět 1x tlačítko.
- » Dioda LED bliká o frekvenci 1 Hz.
- » Okno se nyní opět nachází v modu uvádění do provozu.

# 7. Provoz se záměnou pólů

Nahraná ventilační okna lze provozovat také bez jednotky Automations Manager - pomocí záměny pólů (viz kapitola "Pravidla pro provoz ventilačních oken pomocí záměny pólů"). Nesmí přitom být zadána "žádná adresa elementů". U oken, kterým již byla přiřazena příslušná adresa, musí být nejprve pomocí ETA nastavena původní "Defaultní adresa" továrního nastavení.

# 8. Příprava přepravy na stavbu

- Zavřete okno a demontujte montážní kliku
- Během přapravy chraňte okna a především jejich elektronické komponenty před povětrnostními vlivy
- Chraňte přívodní kabely před vlhkostí a poškozením ● Chraňte okno ochranou fólií (např. č. výr. 298 086)
- před vlhkostí a nečistotami
- Smotejte přívodní kabely dodané stavbou a zajistěte je proti případnému odtržení a otloukání

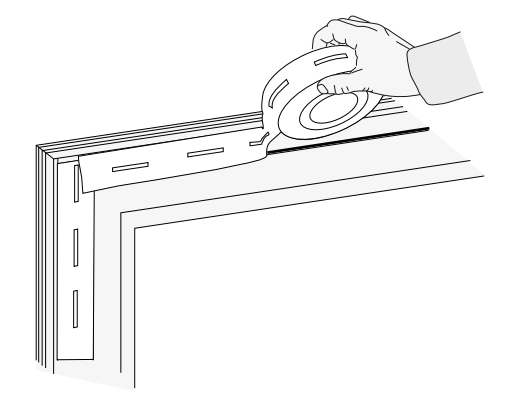

# 9. Stanovení pořadí a jednotlivých propojení

Prostřednictvím jednotky Automations Manager nebo příslušného software (Schüco Engineering Tool Automation) lze elementy TipTronic uvést do indikačního modu pro stanovení pořadí nebo jednotlivých propojení.

Hlášení během stanovení pořadí a propojení:

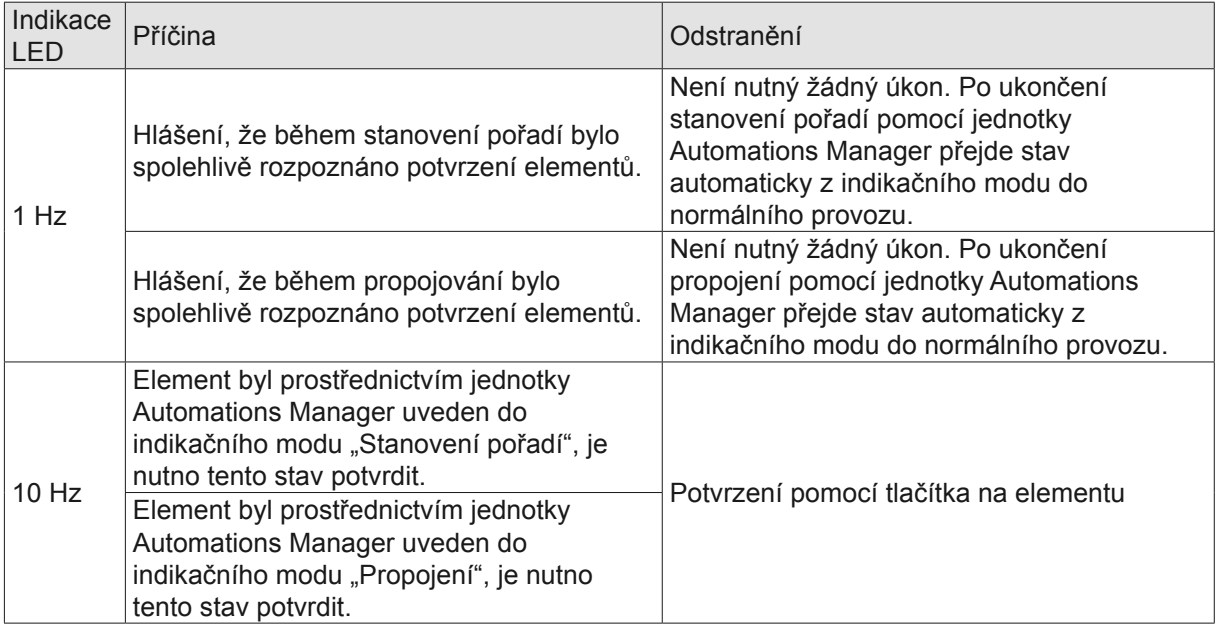

# 10. Poruchy a jejich odstraňování

# 10.1 Nouzové uzavření (mrtvý režim)

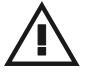

# VAROVÁNÍ!

Nebezpečí přiskřípnutí!

Během nouzového uzavírání okna není spínací lišta a softwarová ochrana proti přiskřípnutí aktivní!

► Během nouzového uzavírání dbejte na to, abyste mezi okenní křídlo a rám nestrkali žádné končetiny!

Dojde-li během zavírání v průběhu 30 sekund 3 krát za sebou k zablokování pohonu, přejde ovládací jednotka do "mrtvého režimu". Diodový světelný ovál přitom bliká ve frekvenci 10 Hz.

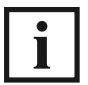

V průběhu mrtvého režimu nedochází k vyhodnocování spínací lišty a softwarové ochrany proti přiskřípnutí.

Během 5 sekund musí dojít k potvrzení, poté lze okno uzavřít bez ochrany proti přiskřípnutí. Na montážní klice k tomu stiskněte horní tlačítko "zavřít" po dobu minimálně 2 sekund a poté ho podržte stisknuté tak dlouho, dokud nedojde k uzavření okna a zapadnutí zavíracích kladek.

Pokud by byla aktivována ochrana proti přiskřípnutí, aniž by se mezi okením křídlem a rámem nacházela nějaká patrná překážka, postupujte následovně:

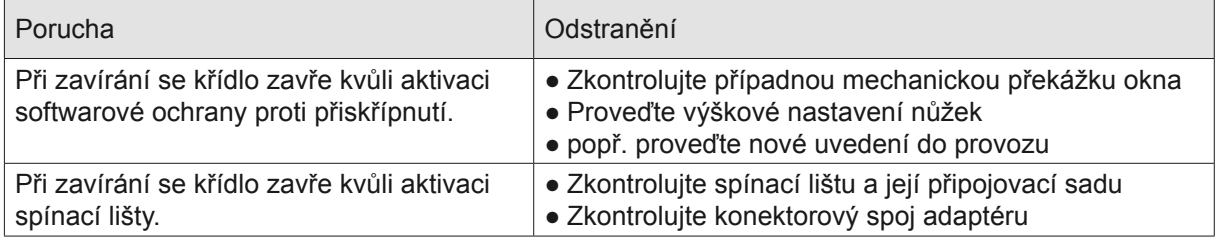

# 10.2 Hlášení událostí

# 10.2.1 LED indikace na světelném oválu

Vyskytne-li se u okna TipTronic nějaká událost, začné blikat dioda LED na světelném oválu ovládacího prvku. Různé události jsou rozlišovány na základě frekvence blikání:

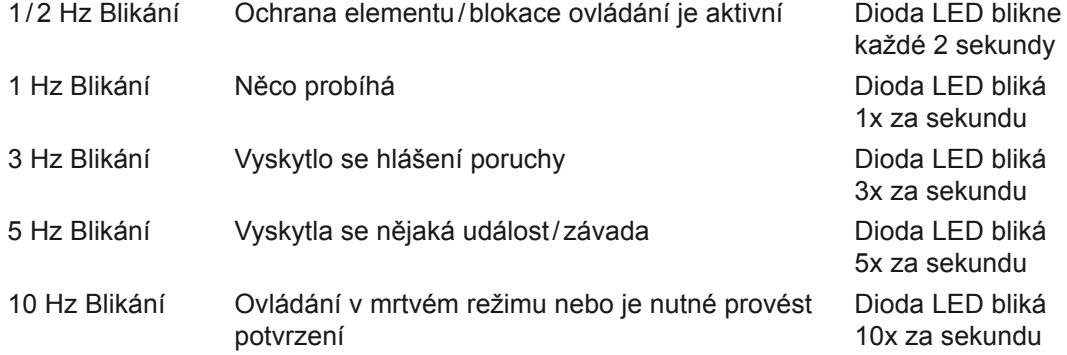

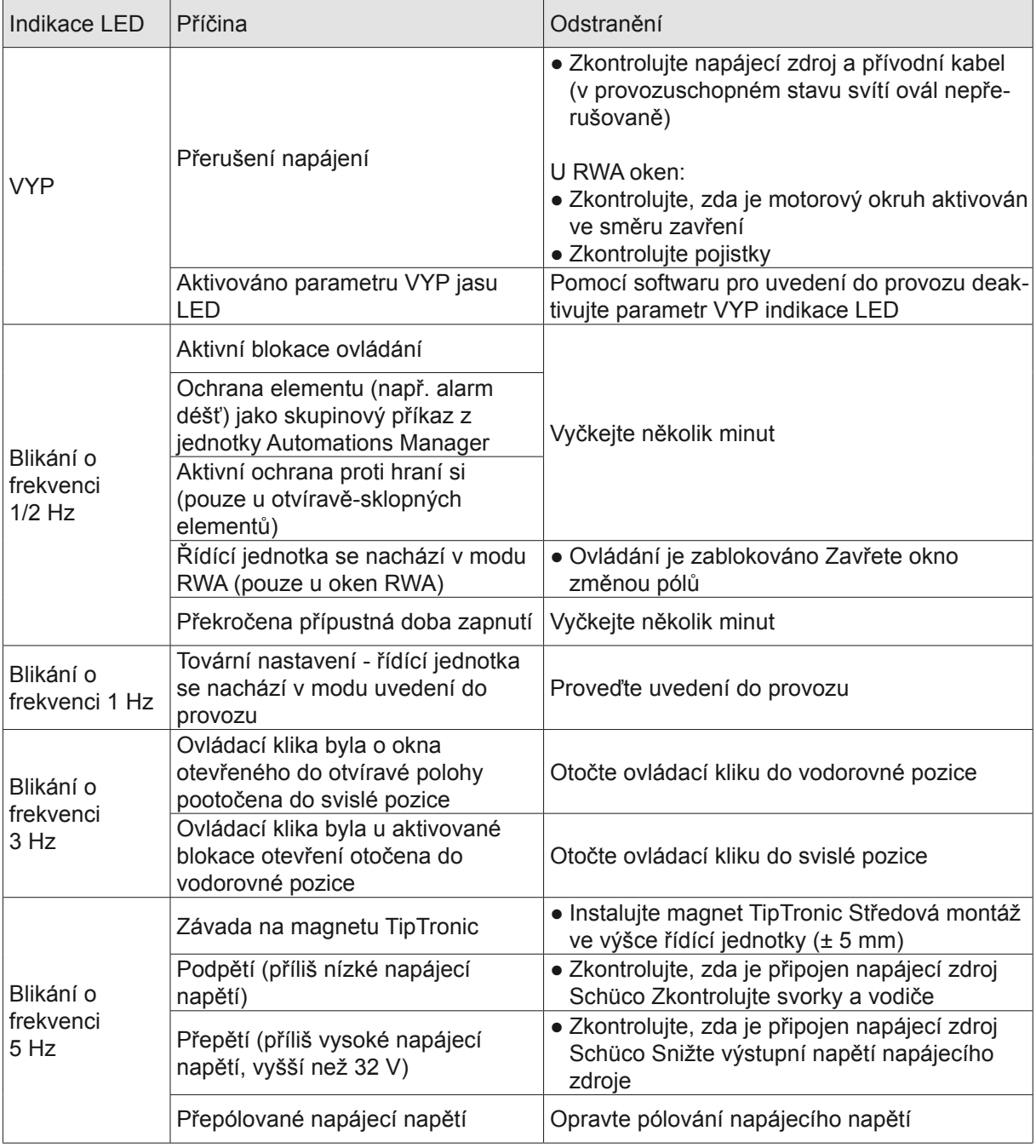

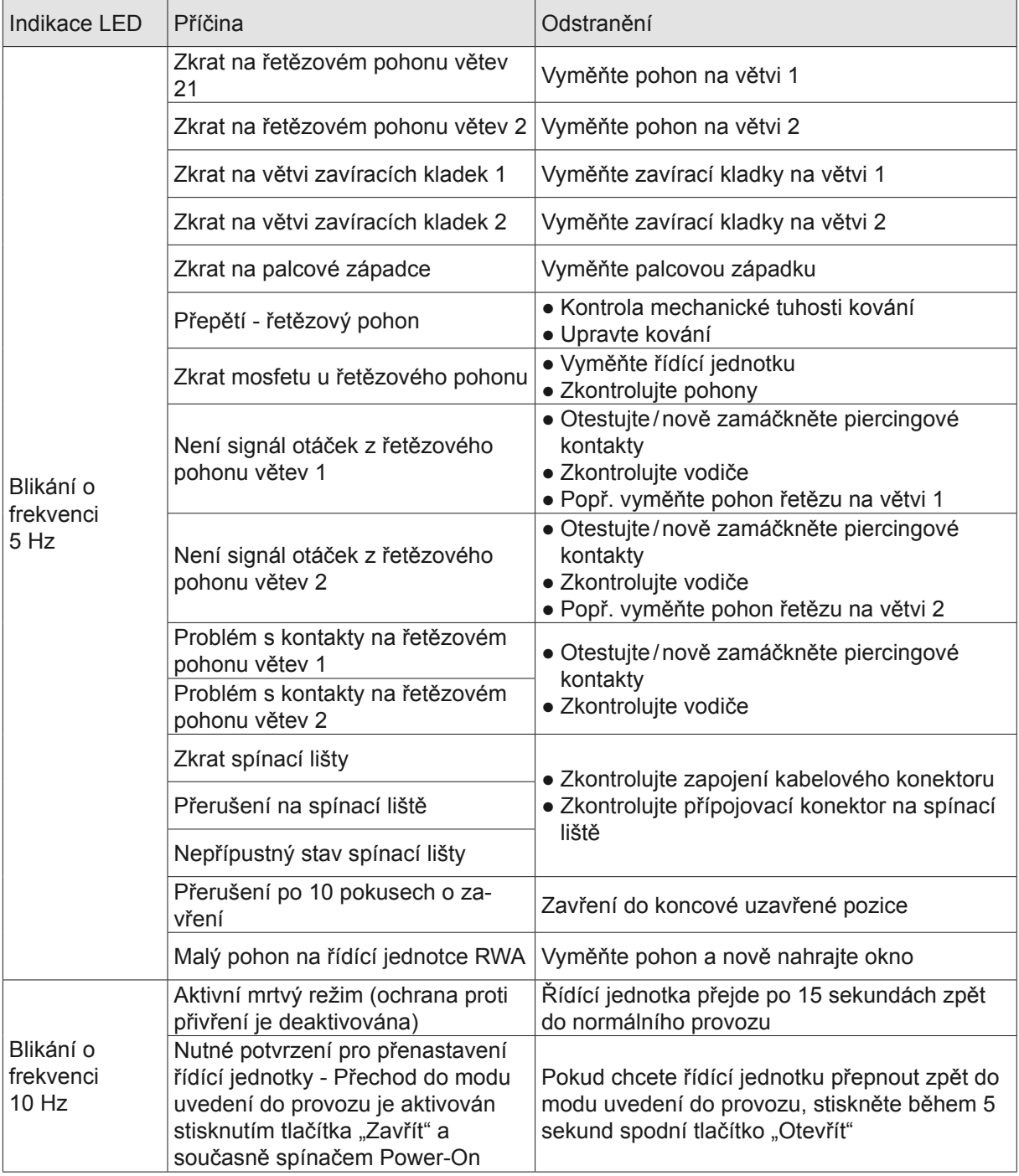

# 10.2.2 Seznam událostí v PC-software

Vyskytlé události (s časovým údajem) každého elementu můžete načítat prostřednictvím počítačového software (Schüco Engineering Tool Automation).

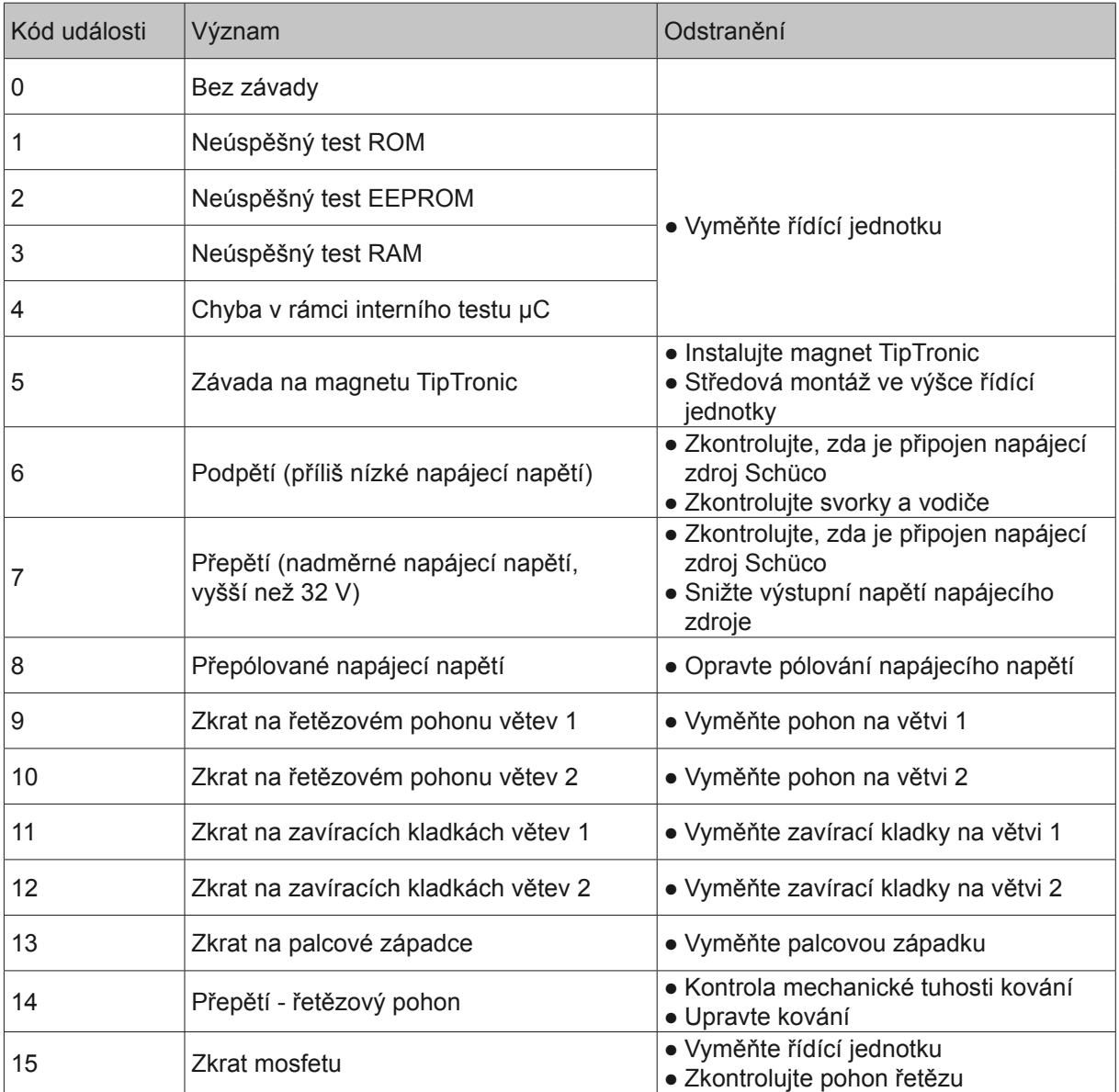

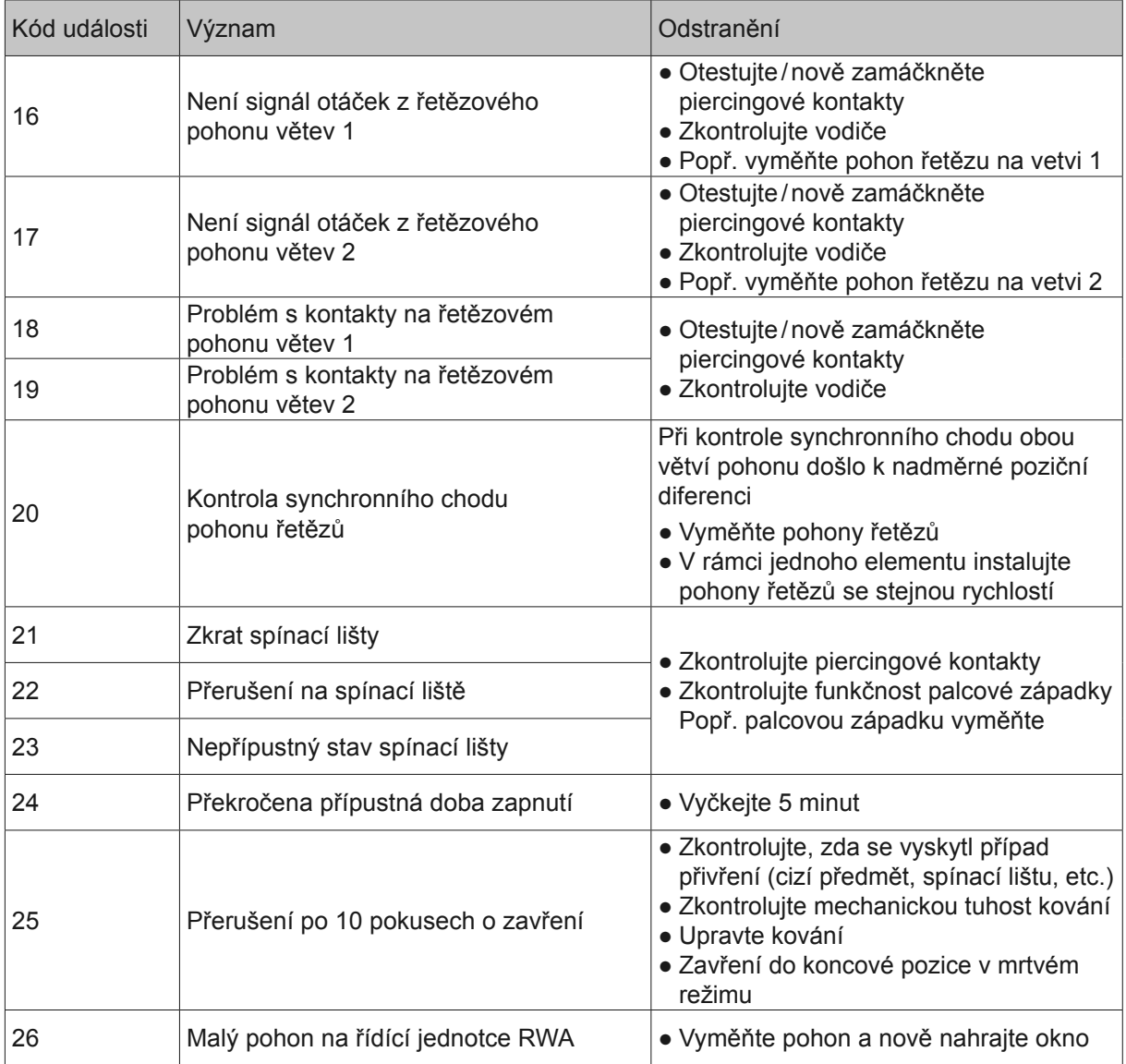

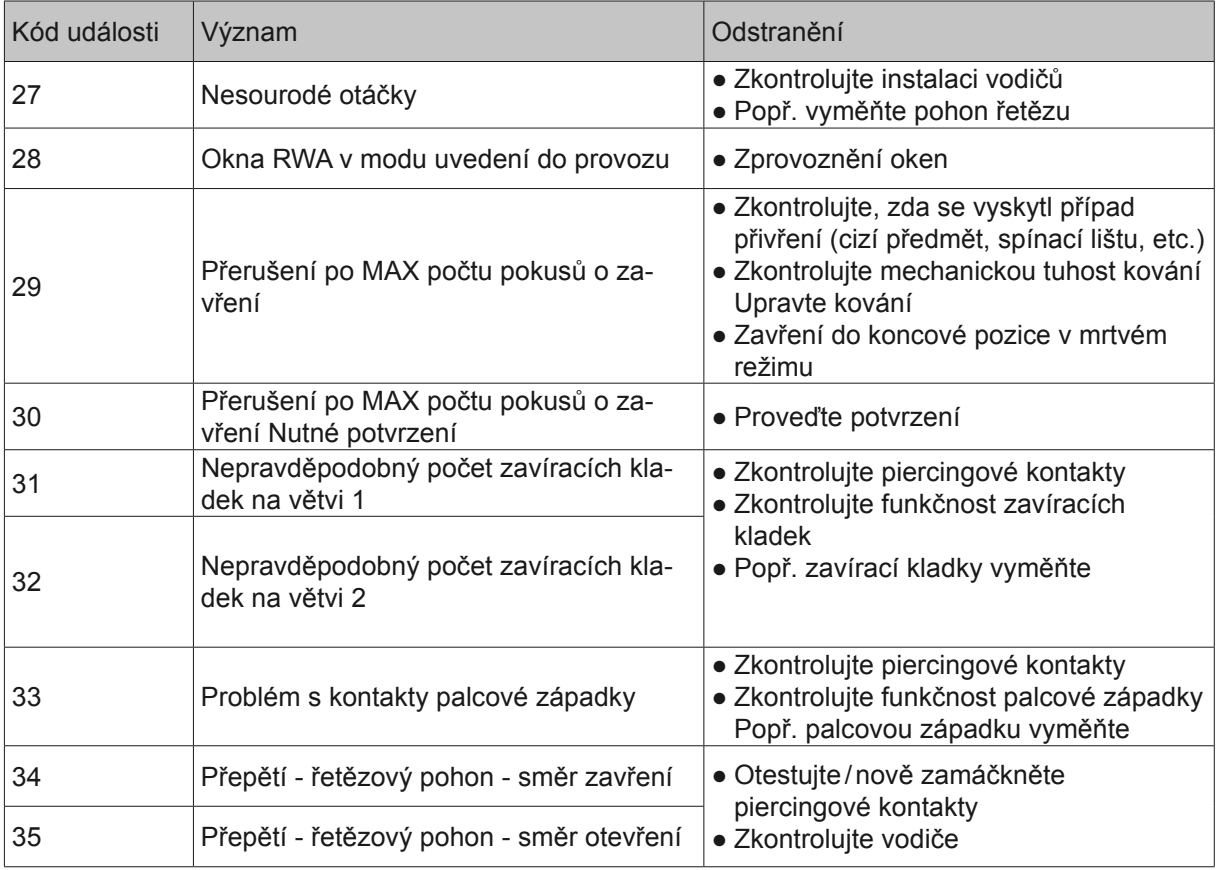

Větev 1 = Strana řídící jednotky naproti přípojce ovládacího prvku

Větev 2 = Strana řídící jednotky na straně přípojky ovládacího prvku

# 10.2.3 Pokud něco nefunguje

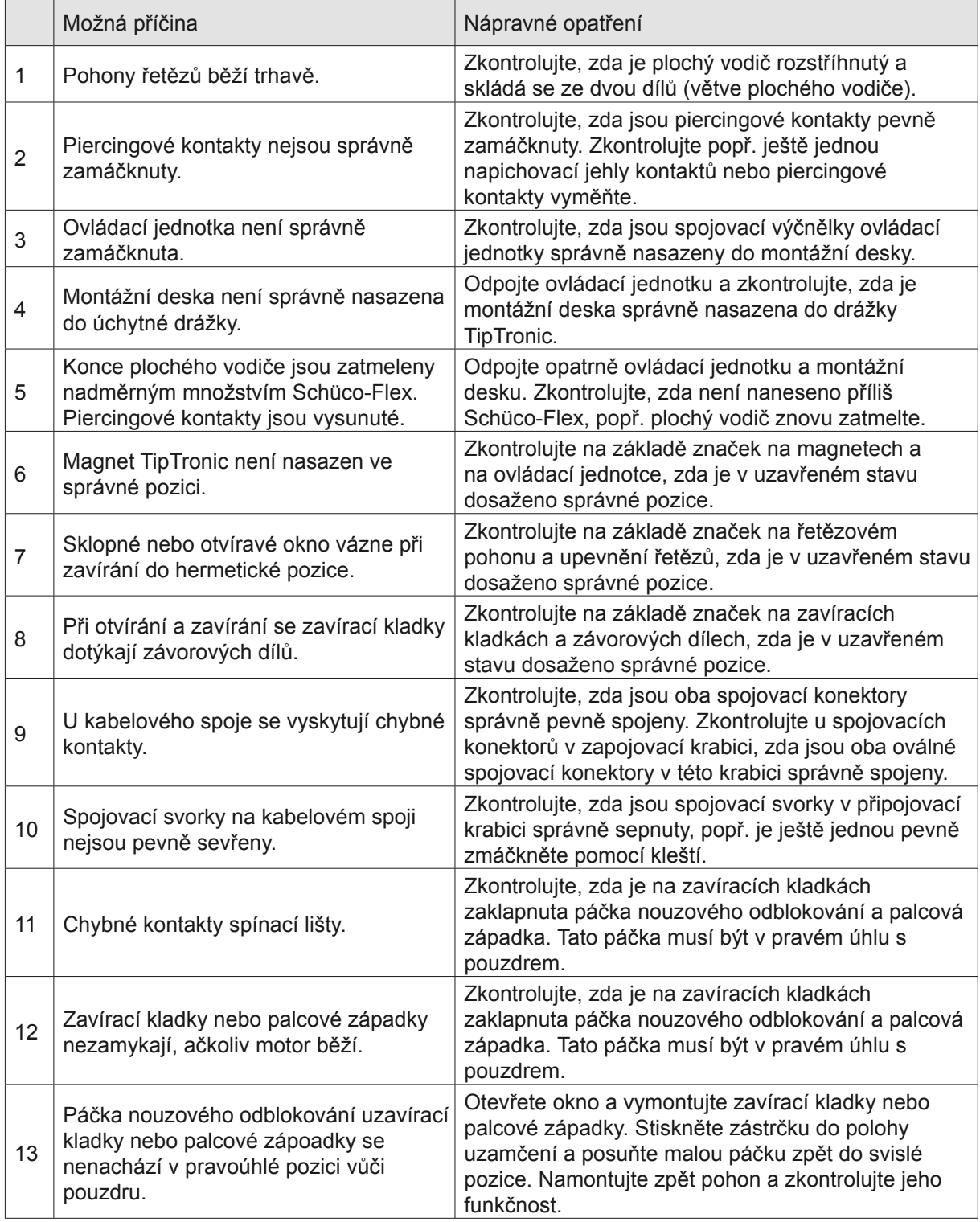

Originální návod k obsluze nebo (a) překlad originálního návodu k obsluze

cs

Schüco International KG Karolinenstraße 1-15 33609 Bielefeld Tel. +49 521 783-0 Fax +49 521 783-451 www.schueco.de